## **Fiche 13** – Mesurer un angle

**Placer** la souris sur l'icône :

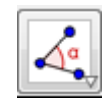

■ Le menu déroulant suivant apparaît :

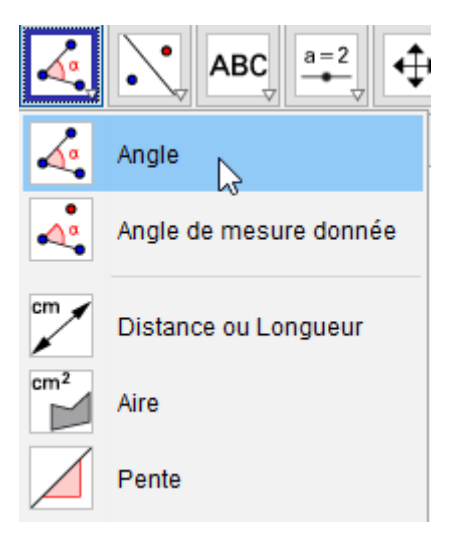

- **Cliquer** sur « **Angle** ».
- **Cliquer** sur les trois points formant l'angle dans le sens inverse des aiguilles d'une montre (le sommet est à cliquer en deuxième).